# **Table of Contents**

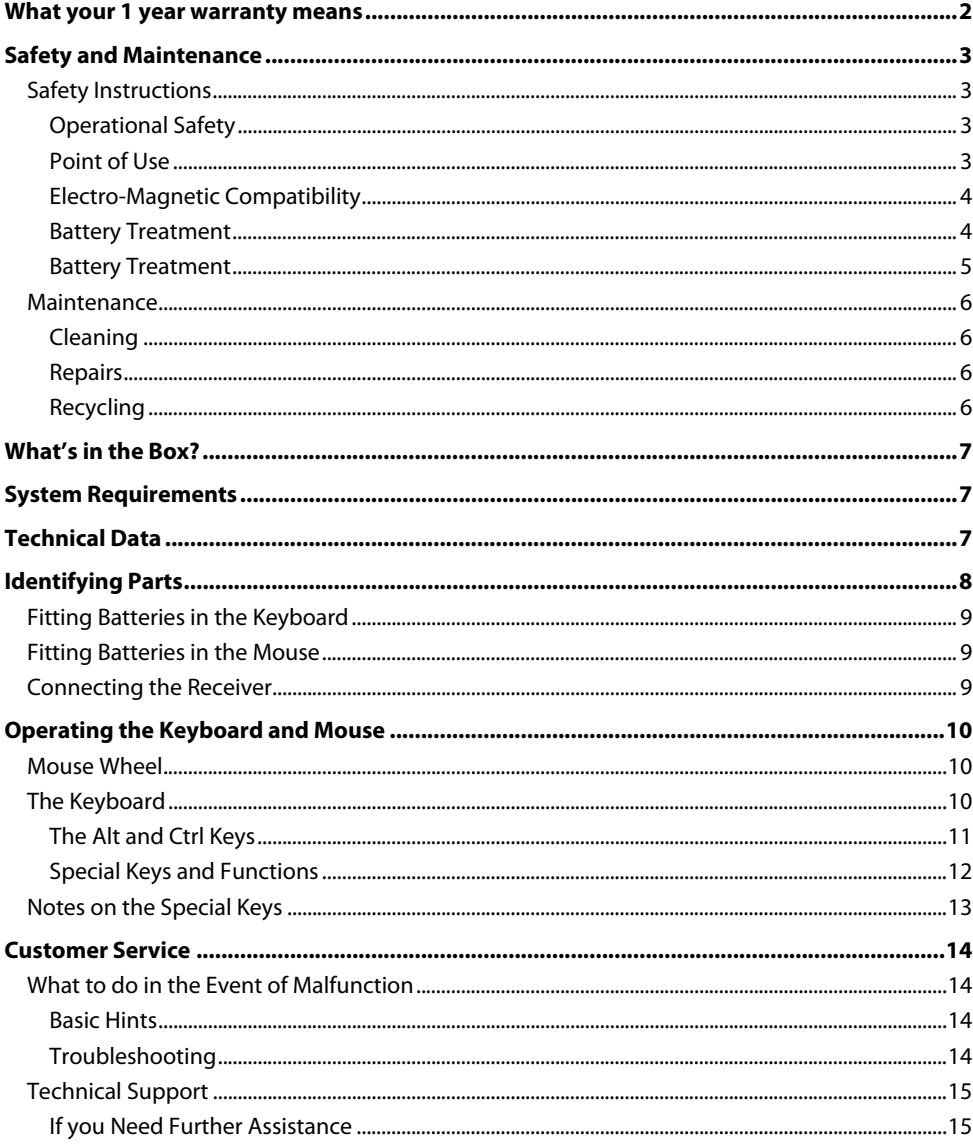

# Cordless Keyboard and Mouse Set

# What your 1 year warranty means

Great care has gone into manufacturing this product and it should therefore provide you with years of good service when used correctly. In the event of product failure within its intended use over the course of the first year after the date of purchase, we will rectify the problem as quickly as possible once it has been brought to our attention. In the unlikely event of such an occurrence, or if you require any information about the product please contact us via our after sales support services, details of which can be found in this manual and on the product itself.

Copyright © 2008 All rights reserved. This manual is protected by Copyright.

Trademarks:

**MS-DOS**® and **Windows**® are registered trademarks of **Microsoft**®. **Pentium**® is a registered trademark of **Intel**®. Other trademarks are the property of their respective owners.

Medion®makes no warranty of any kind with regard to this material, including, but not limited to, the implied warranties of merchantability and fitness for a particular purpose.

Medion® shall not be liable for errors contained herein or for incidental or consequential damages in connection with the furnishing, performance, or use of this material.

**Medion**® assumes no responsibility for the use or reliability of its software on equipment that is not furnished by **Medion**®.

This document contains proprietary information that is protected by copyright. All rights are reserved. No part of this document may be photocopied, reproduced, or translated to another language without the prior written consent of **Medion**®.

# Safety and Maintenance

### Safety Instructions

Please read this chapter carefully and observe all listed notes. This will ensure reliable operation and long life expectancy of your product.

Keep these instructions with your cordless keyboard and mouse set at all times.

In the event that you transfer ownership of these devices, please provide these instructions to the new owner.

### Operational Safety

- Whenever you edit data, it is advisable to make backup copies on an external data medium (disks, CD). We are not liable for any loss of data and consequential damages.
- This product is designed to run on a PC/AT (IBM-compatible) computer with USB port.
- Follow the safety instructions for the computer to which you are connecting the devices.
- Never open the component housing. This might lead to a short circuit or even a fire.
- Never allow children to use electronic devices unsupervised. Children may not always correctly identify potential hazards.
- Remove all power cables from your computer before installation. If the computer is not disconnected from the power outlet damage may result. Unless expressly instructed otherwise, only remove and change the connections in the **powered down** state.

### Point of Use

- Position and operate these devices only on a stable, even and vibration-free surface.
- Keep devices away from moisture and avoid dust, heat and direct sunlight. Ensure an ambient temperature that is suitable for office equipment.
- This product is not suitable for use at video workstation devices in the sense of §2 of the video workstation regulation.

### Electro-Magnetic Compatibility

- Allow a clearance of at least 50 cm (19.7") from sources of high-frequency and magnetic interference (TV, mobile telephone, infrared devices, loudspeaker cabinets, etc), in order to avoid malfunctions and loss of data. The distance between the transmitter and the receiver should be greater than 50 cm (19.7").
- When connecting additional or other components ensure that Guidelines for Electro-Magnetic Compatibility **(EMC)** are observed.

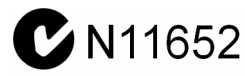

#### Information of Conformity

The company declares herewith that these devices are in agreement with the fundamental requirements and the other relevant terms of the 1999/5/EG Guideline. Complete declarations of conformity are available under www.medion.com/conformity.

# CE0678

In this product laser devices of Laser Class 1 may be used according to DIN EN 60825-1. Repairs to the mouse must be performed only by the manufacturer. Do not look into the laser beam, even with specialist optical instruments.

### Battery Treatment

Batteries may contain combustible materials. Misuse may cause battery **leakage**, **heat**, **explosion**  or **ignition**, bringing about **damage** to the device or personal **injury**.

Please strictly observe the following:

- **KEEP CHILDREN AWAY** from batteries. If by any chance, the batteries are swallowed, consult a doctor immediately.
- **DO NOT CHARGE** batteries (except rechargeable batteries).
- **DO NOT FORCIBLY DISCHARGE** batteries.
- **DO NOT SHORT-CIRCUIT** batteries.
- Do not expose the batteries to high temperatures caused by sunshine, fire or the like!
- **DO NOT ATTEMPT TO DISASSEMBLE** or **DEFORM** batteries. This may lead to injury, or the liquid of the battery may get into your eyes or adhere to your skin. If this happens, rinse with a large quantity of water immediately and consult a medical doctor.
- **DO NOT** allow batteries to be exposed to **heavy impact** by dropping or throwing the batteries.
- **DO NOT reverse** the positive (+) and negative (-) **terminals.** This will help avoid shortcircuits.
- **DO NOT MIX** used and new or different types of batteries together. Your equipment may not operate properly. In addition, the battery exhausted first may be excessively drained (over-discharged).
- **REMOVE PROMPTLY** the **used batteries** from the device.
- **REPLACE ALL BATTERIES** with new batteries of the same type at the same time.
- **INSULATE THE TERMINAL** parts with tape or the like at the time of **storage or disposal**  of the batteries.

# Maintenance

### Cleaning

• Before cleaning the devices, remove the cable connection to the computer. Clean the devices and other components with a damp cloth. Do not use any solvents, corrosives or gaseous detergents.

### Repairs

• This device should only be repaired by an authorised service centre. Please contact customer care if you have any technical problems.

Remove the power plug of your computer from the mains and contact customer care:

- if the connections are cut or otherwise damaged:
- if liquid has entered the device housing;
- if a device does not operate correctly;
- if a device is dropped or the housing damaged.

### Recycling

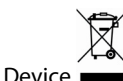

At the end of its life, the appliance must not be disposed of in household rubbish. Enquire about the options for environmentally-friendly disposal.

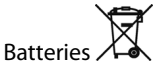

Do not dispose of used batteries in the household rubbish! They must be deposited at a collection point for used batteries.

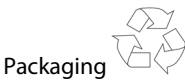

All packaging and packaging materials that are no longer required can and should be recycled.

# What's in the Box?

Please check that the below mentioned parts and accessories are in the box. If any item is missing please contact your local service centre accordingly. Any claim for missing parts will only be accepted **within 14 days from date of purchase.** Included in delivery is the following:

- Cordless USB receiver
- Cordless keyboard
- Cordless mouse
- 4 batteries (LR03/AAA, 1.5 V)
- Warranty certificate
- Warranty sticker
- Instruction manual

# System Requirements

- **Computer** PC/AT/IBM-compatible computer
- **Processor power** Pentium 1 GHz or higher
- **Operating system** Windows® XP/Vista®
- **Connections** 1 x USB port

# Technical Data

- **Radio mouse 1988 1988 5** keys with control wheel
- 
- 
- 
- 

- **Keyboard** with multi media keys
	- **Connections** 1 x USB connector
- **Battery operated mouse** 2 x R03/LR03/AAA, 1.5V batteries
- **Battery operated keyboard** 2 x R03/LR03/AAA, 1.5V batteries

# Identifying Parts

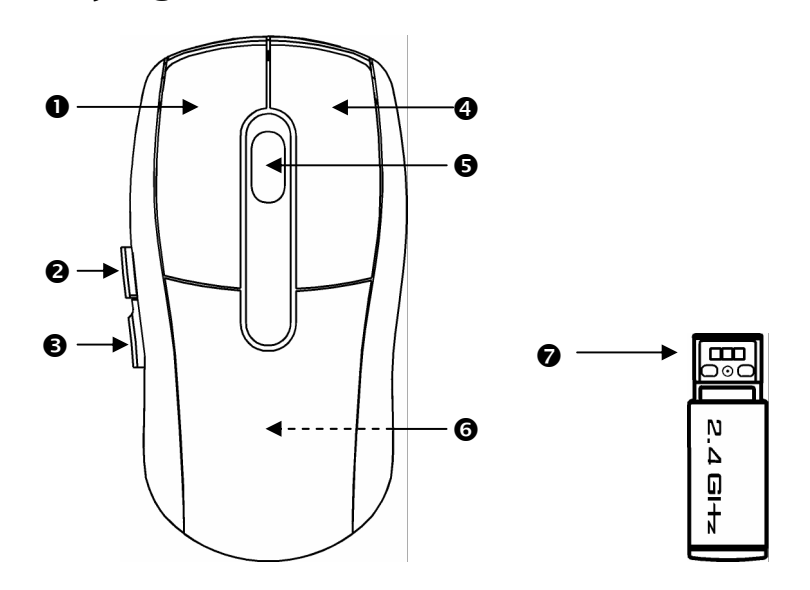

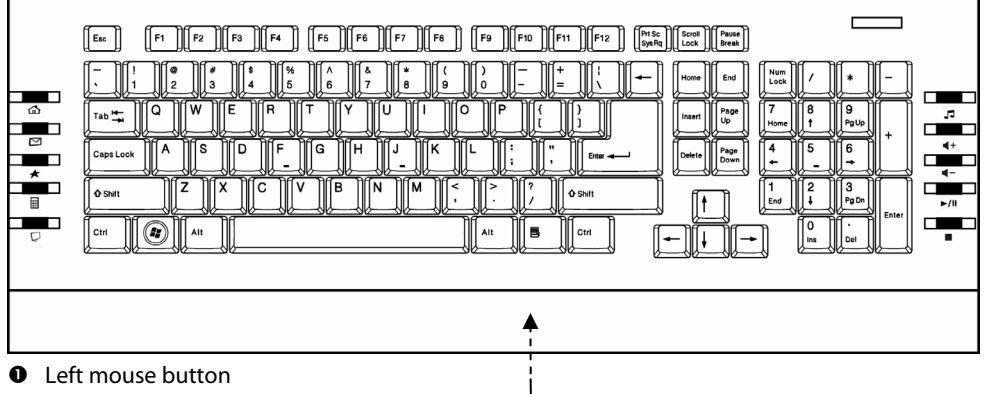

0

- $\Theta$  Back-function in Internet Explorer
- $\Theta$  Forward-function in Internet Explorer
- **Q** Right mouse button
- $\Theta$  Mouse wheel and button
- **O** Mouse battery compartment
- $\bullet$  Cordless USB receiver
- <sup>O</sup> Keyboard battery compartment

# Fitting Batteries in the Keyboard

- 1. Turn the keyboard upside down.
- 2. Remove the battery compartment cover by pushing down on the cover and pulling it in the direction of the arrow.
- 3. Insert the batteries (2 batteries, type R03/AAA, 1.5V) in the battery compartment of the keyboard. Ensure that the battery poles correspond to the "**+**" and "**-**" markings.
- 4. Slide the battery compartment cover back on until it locks into place.

#### **Note**

If the LED on the keyboard is blinking, it means that the batteries are nearly empty. Replace the batteries.

# Fitting Batteries in the Mouse

- 1. Turn the mouse upside down and remove the battery compartment cover by putting pressure on the recess and carefully pushing the cover upwards.
- 2. Insert the batteries (2 x batteries, type R03/LR03/AAA, 1.5V) in the battery compartment of the mouse. Ensure that the battery poles correspond to the "**+**" and "**-**" markings.
- 3. Slide the battery compartment cover back on until it locks into place.

# Connecting the Receiver

- 1. Please refer to the notes in the "Safety and Maintenance" section (page 3).
- 2. Switch the computer and all the attached peripherals on (monitor, printer, external modem, etc.).
- 3. Insert the cordless USB receiver plug in the corresponding USB socket of your PC.
- 4. Now position the keyboard and the mouse so that they are comfortable to use.

# Operating the Keyboard and Mouse

# Mouse Wheel

- 1. To scroll, move the wheel.
- 2. To use the wheel as a button, click as shown in the graphic below.

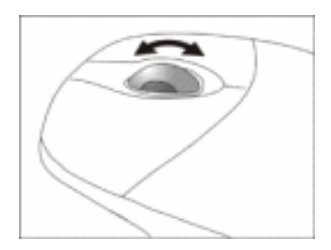

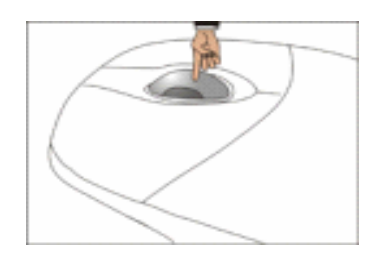

# The Keyboard

On the base of the keyboard are two folding feet that let you adjust the angle of the keyboard.

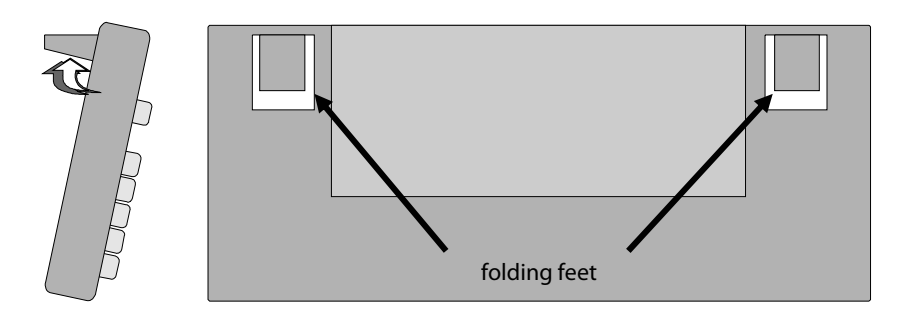

### The Alt and Ctrl Keys

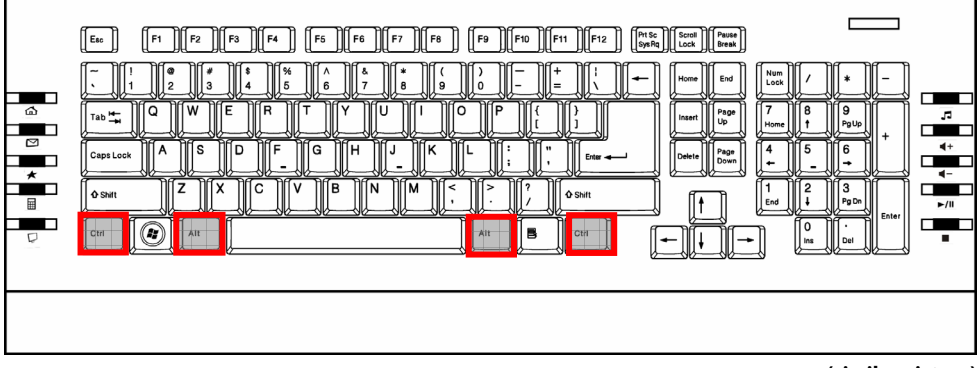

#### **(similar picture)**

The left **Alt** key performs certain functions in conjunction with other keys. The application program determines these functions. In order to enter a combination of keys that include the **Alt** key, hold the **Alt** key down while pressing the other key. The right **Alt** key operates in a similar way but selects certain special characters. The **Ctrl** key, like the **Alt** key, carries out program functions.

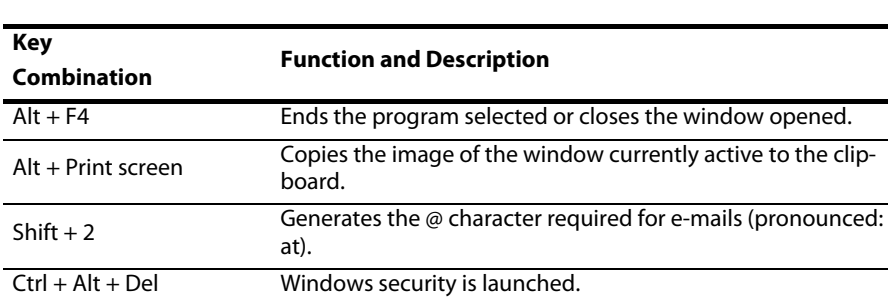

## Special Keys and Functions

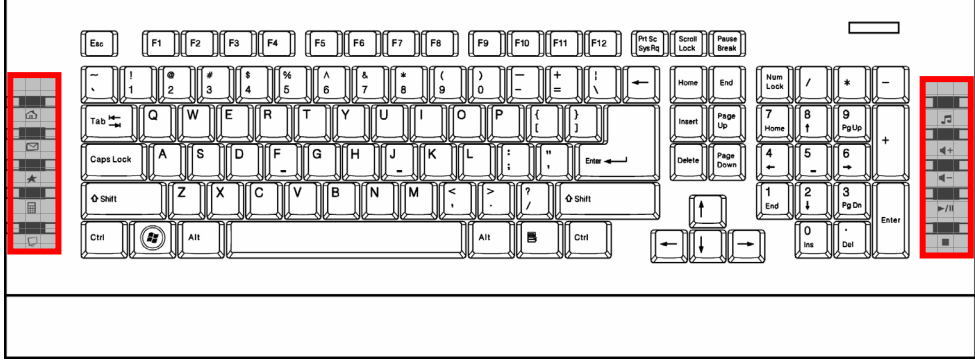

#### **(similar picture)**

These keys have a **dedicated function** as described in the table below.

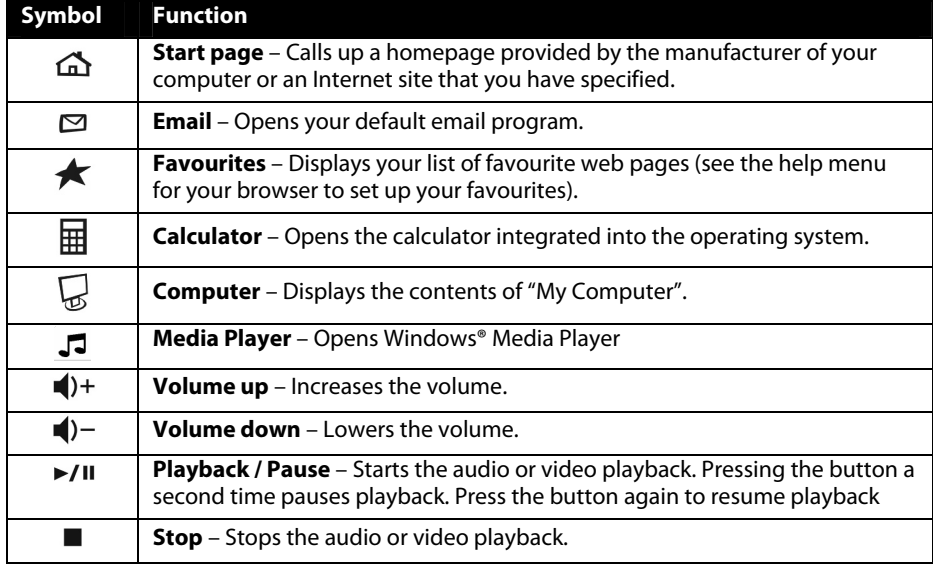

# Notes on the Special Keys

Correct operation of the special keys is dependent upon a number of factors, particularly the operating system and configuration:

• Operating system / configuration

The special keys call up certain functions of the operating system. Unfortunately, different versions of the Windows˚ operating system will produce different results. This is particularly noticeable in the **media player** and **control keys** .

For example, the control keys only function in this way, in the case of some operating systems / configurations, if the Media Player has been started, but these keys will function when Media Player has not been started, in the case of other of operating systems / configurations.

Please test this in the case of your system, because we are unable to give any universally applicable information in this context.

# Customer Service

### What to do in the Event of Malfunction

Malfunctions can sometimes have very trivial causes, but at times can also be of quite a complex nature and call for an in-depth analysis.

### Basic Hints

**•** The regular running of the Windows<sup>®</sup> programs "Defrag" and "Scandisk" can remove sources of error and raise system performance.

### Troubleshooting

- Have the batteries been inserted incorrectly or are they spent? Check the polarity  $(+/-)$ and exchange them for new ones as necessary.
- If you are working on a metal surface, use a screening base.
- If the media keys do not work, try starting the **Media Playback** first. This can be done by pressing the **Media** key.
- If the audio CD plays but nothing can be heard, this may be due to a number of causes:
	- The volume for CD playback may be set too low. Double-click the loudspeaker symbol in the taskbar to check the volume setting for CD audio.
	- If you have more than one CD or DVD drive try inserting CD into another CD drive.
	- The drive into which you have inserted the audio CD is not connected to the sound card (possibly the motherboard). Follow the instructions of your PC and check the connection.
- The Windows calculator cannot be started. The program may have been uninstalled. Reinstall the program.

#### **Note**

If you want to start a different calculator to the one supplied with Windows $\degree$  copy it into the Windows register and overwrite the **calc.exe** file found there.

- Instead of Internet Explorer, the Internet connection wizard is started. You must have a fully functional Internet connection before you can use this function.
- An Internet or e-mail program other than the one normally used is started. The keyboard starts the programs that are defined as the "defaults". Check under:

Start  $\Rightarrow$  Control Panel  $\Rightarrow$  Internet Options  $\Rightarrow$  Programs

# Technical Support

This product has been extensively and successfully tested in our laboratory with a number of different devices. However, it is normal for the drivers to be updated periodically. If you are having difficulty using your device, you may need to update the driver. Driver updates and the most up-to-date information on this product can be found at the following Internet address:

Internet: www.medion.com.au

### If you Need Further Assistance

If the suggestions in the above sections have not solved your problem, please contact us. It will help us to help you if you can have the following information available:

- What is your computer configuration?
- What additional peripherals are you using?
- What messages are appearing on the screen?
- What software was running when the fault occurred?
- What steps have you already taken to solve the problem?
- If you already have a customer number from a previous call to us, please state this.